# **Lightvault**®  **LTV81/LTV82/LTV83** iOS/Android App Instructions

### **Hubbell BT Remote Quick Start Guide for iOS and Android.**

#### **Setting Up And Enabling Wireless Controlled Optics:**

LTV8 luminaires can be controlled via Bluetooth®-equipped mobile devices.

- **1.** Go to the Apple Store or Gogle play to download the **Hubbell BT Remote** app.
- **2.** Power on the LTV8 luminaire.
- **3.** Open the Hubbell BT Remote app.

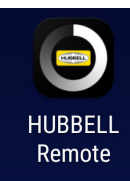

- **4.** App may request permission to enable Bluetooth functionality, choose "Yes".
- **5.** Go to connections tab to scan for devices.
- **6**. Stand near luminaire to be adjusted and scan for devices. A list of both alreadypaired, and available Bluetooth-ready devices will appear. Select the LTV8 fixture you wish to adjust. Lightvault luminaires will appear with "HUBB" prefix.
- **7.** Enter security code supplied in product documentation.
- **8.** The Kim logo in center of screen will indicate "connected" when LTV8 is paired with your mobile device. The fixture will blink 3 times to confirm connection.
- 9. Use arrow keys to adjust deck-tilt up to 15° in full 360° rotation. Tap arrow for fine adjustments, hold down arrows for continuous sweep.
- **10.** Use dimmer slider bar to adjust fixture brightness level. Tap (+/-) for fine increments. (The fixture will dim down as far as 20% of the full 100%). Fixtures manufactured after 07/2019 can be turned on/off with green power switch.
- **11.** After fine tuning the LTV8, open application menu. Select the fixture to disconnect and save settings.
- **12.** Repeat steps 6 -11 for each additional fixture.
- **13.** Fixture name and password can be changed or reset. Pick a name and 6 digit password and click ok. Save new password and name for future adjustments. Current device keeps new data.
- **Tip 1:** Bluetooth signal exits the fixture through the glass lens. The signal cannot travel through the brass housing. For best results, be sure your device is in the line of sight of the LED's.

HUBBELL Remote is asking to turn n Bluetooth 100 %

4. Turn on Bluetooth.

6. Select LTV8 in the menu

Up to 14 strings can be input

Change Password Enter 6 digits numbe

61:7D:24:06:8C:BB HUBB-00D40C86 A0:E6:F8:D4:0C:86

Beoplay H4 00:09:A7:17:B3:A5

78:08:BB:0F:49:DD

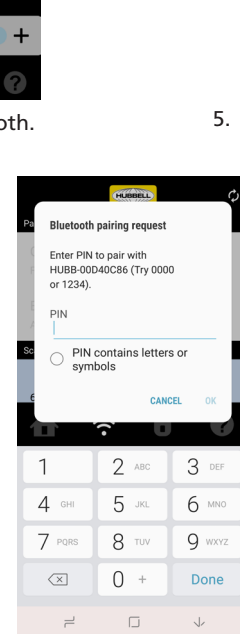

7. Enter PIN\***.**

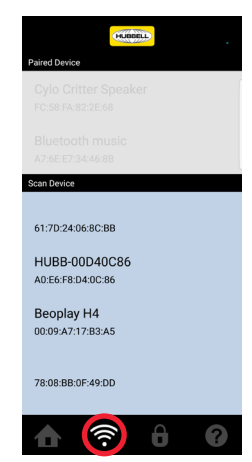

 5. Go to connections tab to scan for devices.

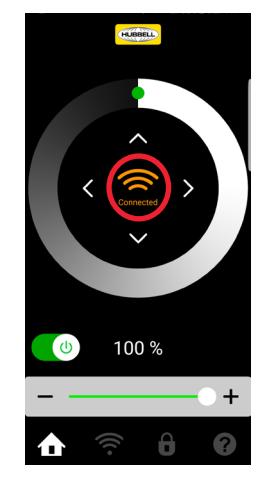

8. Connected.

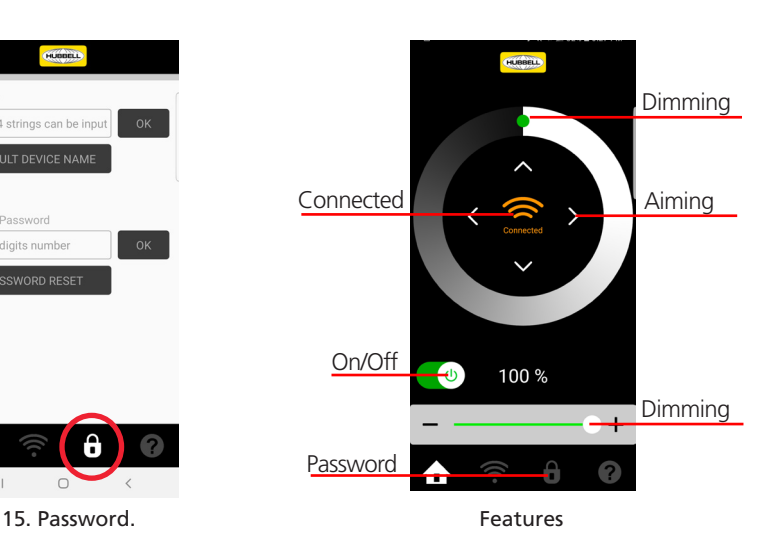

**Tip 2:** Delete the app and reinstall it If you are unable to connect to the LTV8 or have other software issues. Restart your phone.

© 2019 KIM LIGHTING | 17760 Rowland Street | City of Industry | CA 91748

Phone 626.968.5666 | www.kimlighting.com | Rev. Aug. 06, 2019

# **Trouble pairing device and Hubbell BT REMOTE with fixture.**

# **1. When pairing initially, stand as close as possible to the fixture.**

- **2.** Power down fixture for 15 seconds and power back on.
- **3.** Pair one device at a time.
- **4.** Close app. To do this on an Android device go to Settings > Applications (or Application Manager) > Downloaded > Hubbell BT Remote > Force Stop. To do this on an Apple device (iOS 7): Push home button twice, find Hubbell BT Remote app, hold the app icon and swipe up. To do this on an Apple device (iOS 6): Push home button twice, find Hubbell BT Remote app, tap the X to close.
- **5.** We recommend using one type of Bluetooth device (apple or android) when pairing. When pairing multiple types of devices with the same fixture, power down the fixture for 15 seconds before switching devices.
- **6.** A phone case/cover may interfere with the Bluetooth signal. Removing your case can significantly improve connectivity.

## **Why did my dimming settings change?**

The advanced electronics inside the LTV8 are designed to retain your settings for both dimming and aiming. **Note:** Each time you **connect** to the fixture with the Hubbell BT Remote app, dimming settings are automatically reset to 100%. Please follow the following steps.

- **1.** Power on fixture.
- **2.** Pair and **Connect** device.
- **3.** Aim and set dimming.
- **4. Disconnect** the device. (This will store your settings in memory)
- **5.** Once settings are stored the fixture does not require power to retain settings.

## **For warranty see http://www.hubbelllighting.com/resources/warranty**

The Bluetooth® word mark and logos are registered trademarks owned by Bluetooth SIG, Inc. and any use of such marks by Hubbell is under license. Other trademarks and trade names are those of their respective owners. Apple, the Apple logo, iPad, iPhone, and iPod Touch are trademarks of Apple Inc., registered in the U.S. and other countries. App Store is a service mark of Apple Inc. Google Play is a trademark of Google Inc.

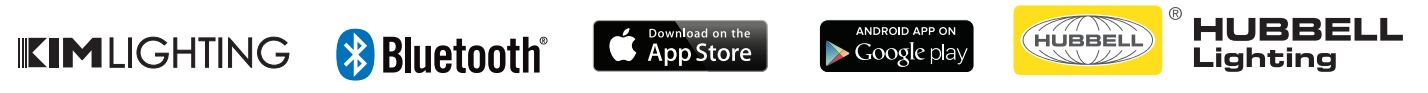

The Bluetooth® word mark and logos are registered trademarks owned by Bluetooth SIG, Inc. and any use of such marks by Kim Lighting is under license. Other trademarks and trade names are those of their respective owners Apple, the Apple logo, iPad, iPhone, and iPod Touch are trademarks of Apple Inc., registered in the U.S. and other countries. App Store is a service mark of Apple Inc. Google Play is a trademark of Google Inc.

© 2019 KIM LIGHTING | 17760 Rowland Street | City of Industry | CA 91748 Phone 626.968.5666 | www.kimlighting.com | Rev. Aug. 06, 2019